## **Precision 3240 Compact**

Installationsguide för tillbehör

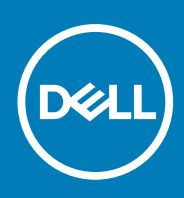

**Regleringsmodell: D16S Regleringstyp: D16S001 August 2020 Rev. A00**

#### Anmärkningar, försiktighetsbeaktanden och varningar

**OBS:** OBS innehåller viktig information som hjälper dig att få ut det mesta av produkten.

**CAUTION: VIKTIGT anger antingen risk för skada på maskinvara eller förlust av data och förklarar hur du kan undvika problemet.**

**VARNING: En VARNING visar på en potentiell risk för egendoms-, personskador eller dödsfall.**

© 2020 Dell Inc. eller dess dotterbolag. Med ensamrätt. Dell, EMC och andra varumärken är varumärken som tillhör Dell Inc. eller dess dotterbolag. Andra varumärken kan vara varumärken som tillhör respektive ägare.

# Innehåll

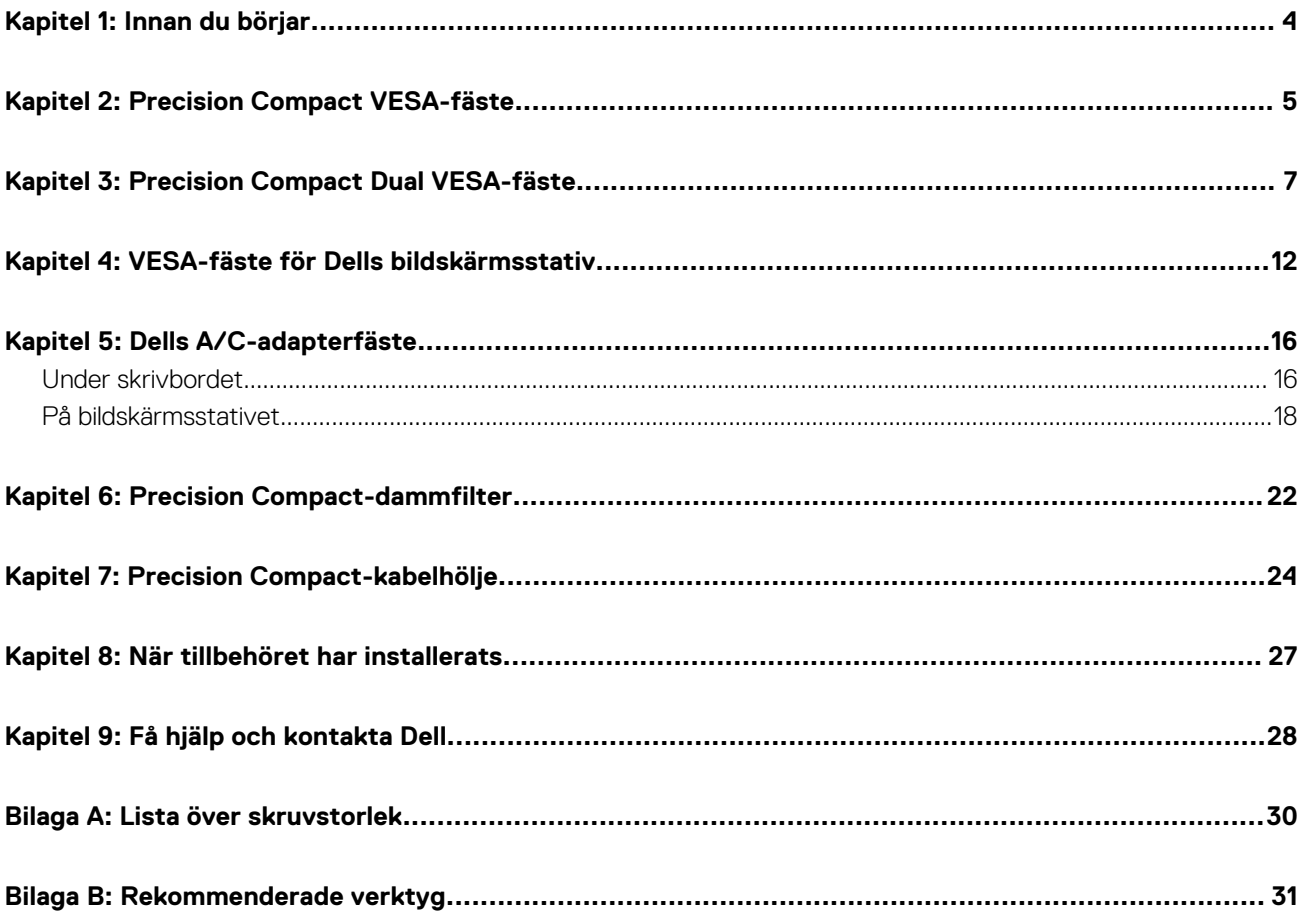

### **Innan du börjar**

**1**

- <span id="page-3-0"></span>1. Spara och stäng alla öppna filer samt avsluta alla öppna program.
- 2. Stäng av systemet. Klicka på **Start** > **Ström** > **Stäng av** .

**OBS:** Om du använder ett Linux-operativsystem finns det anvisningar för hur du stänger av systemet i operativsystemets dokumentation.

- 3. Koppla bort systemet och alla anslutna enheter från eluttagen.
- 4. Koppla bort alla anslutna nätverksenheter och all kringutrustning, t.ex. tangentbord, mus och bildskärm, från systemet.

**CAUTION: Nätverkskablar kopplas först loss från systemet och sedan från nätverksenheten.**

- 5. Om systemenheten eller adaptern installeras på bildskärmen:
	- a. Koppla bort strömkabeln och alla bildskärmskablar från bildskärmen.
	- b. Ta bort stativet från bildskärmen och placera bildskärmen på en ren och mjuk yta.

# **2**

### **Precision Compact VESA-fäste**

<span id="page-4-0"></span>För att slippa ett stökigt skrivbord kan du använda Precision Compact VESA-fästet för att montera Precision 3240 Compact-systemet under skrivbordet.

- 1. Följ anvisningarna i [Innan du börjar.](#page-3-0)
- <sup>2.</sup> (i) OBS: Precision Compact VESA-fästet har hål för skruvarna som sitter 100 mm x 100 mm isär.

Montera VESA-fästet under skrivbordet med ansatsskruven vänd mot insidan av skrivbordet.

- 3. Använd de fyra M4x10-skruvarna för att fästa VESA-fästet under skrivbordet.
	- **Ci**) OBS: För in skruvmejseln genom de fyrkantiga hålen på VESA-fästet för att montera de gängskärande skruvarna på undersidan av skrivbordet.

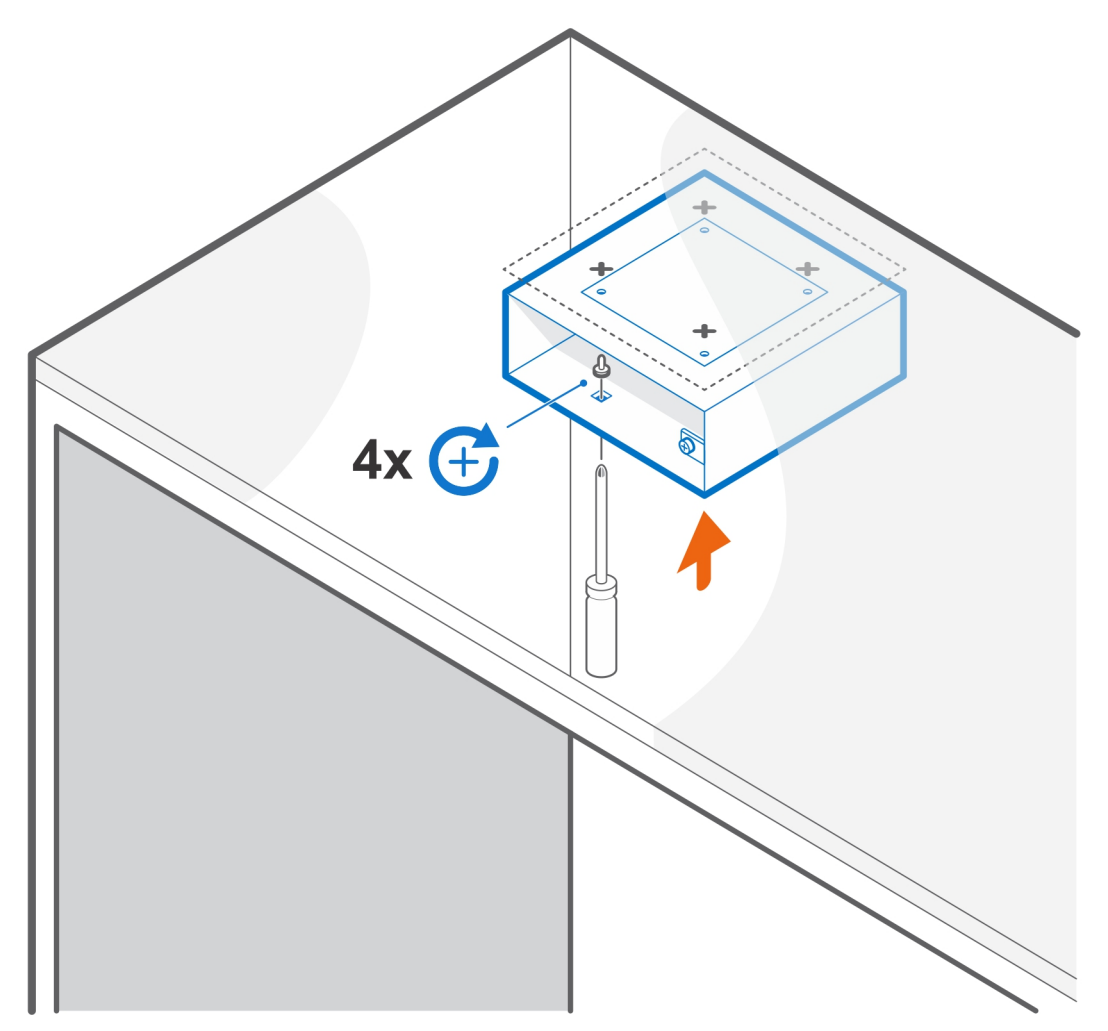

4. För in systemet i VESA-fästet.

**OBS:** Kontrollera att Dell-logotypen på systemet är vänd åt samma håll som ∆ (triangel-ikonen) på VESA-fästet.

5. Dra åt ansatsskruven för att fästa systemet i VESA-fästet.

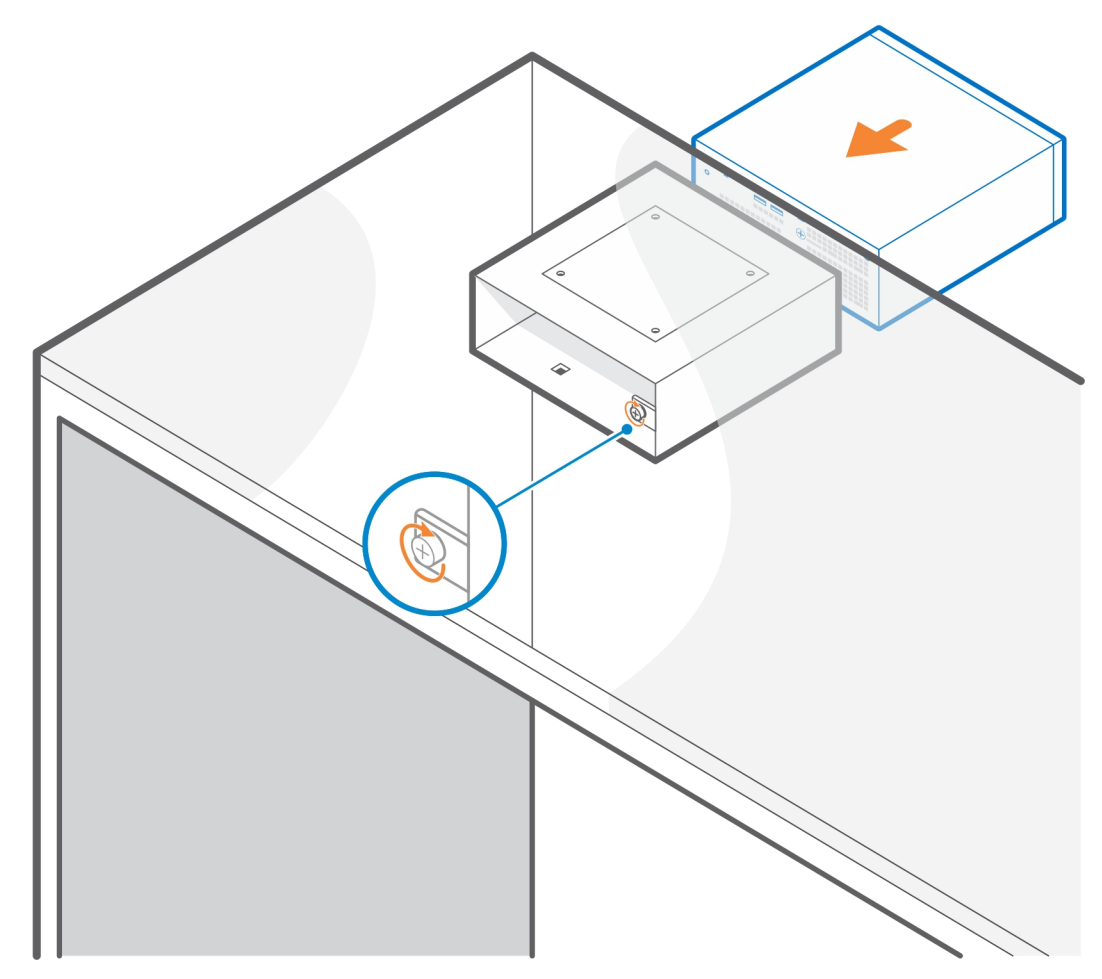

- 6. Följ anvisningarna i [När tillbehöret har installerats.](#page-26-0) **Relaterade länkar:**
	- [Precision Compact-dammfilter](#page-21-0) på sidan 22
	- [Precision Compact-kabelhölje](#page-23-0) på sidan 24
	- [Dells A/C-adapterfäste](#page-15-0) på sidan 16

# **3**

### **Precision Compact Dual VESA-fäste**

<span id="page-6-0"></span>För en flexibel installation kan du använda Precision Compact Dual VESA-fästet för att fästa Precision 3240 Compact-systemet på en VESA-kompatibel arm för en eller två skärmar.

Precision Compact Dual VESA-fästet har stöd för följande bildskärmsarmar:

- Dell-arm för två skärmar MDA20
- Dell-arm för en skärm MSA20

**OBS:** Precision Compact Dual VESA-fästet har stöd för skärmar på upp till 68,58 cm (27 tum).  $\bigcirc$ 

- **OBS:** För att undvika att bildskärmen lutar nedåt kan användaren dra åt gångjärnsskruven på armen för att hålla bildskärmsstativet i  $\bigcap$ en bekväm vinkel.
- 1. Följ anvisningarna i [Innan du börjar.](#page-3-0)
- 2. **CAUTION: För att undvika skador på bildskärmen måste du se till att du placerar bildskärmen på en skyddsmatta.**

Placera bildskärmen på en mjuk duk eller kudde nära skrivbordets kant så att stativets bas sticker ut utanför kanten.

3. Placera VESA-fästet på baksidan av bildskärmen.

**OBS:** Kontrollera att sidan med ∆ (triangel-ikonen) på fästet är vänd uppåt.

4. Använd de fyra M4x10-skruvarna för att fästa VESA-fästet på baksidan av bildskärmen.

**OBS:** För in skruvmejseln genom de fyrkantiga hålen på VESA-fästet för att montera skruvarna bakom bildskärmen.

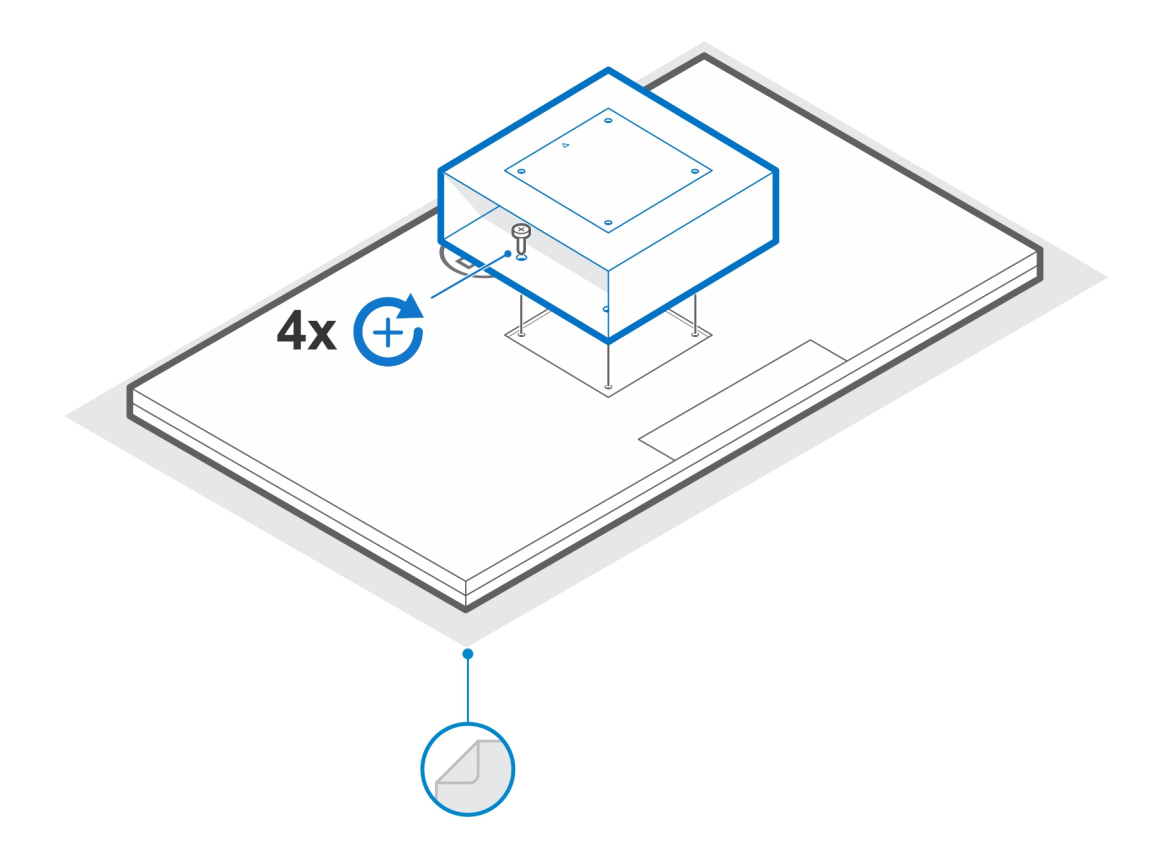

- 5. För in systemet i VESA-fästet och rikta in skruvhålen på VESA-fästet med skruvhålen på systemet. **OBS:** Kontrollera att Dell-logotypen på systemet är vänd åt samma håll som ∆ (triangel-ikonen) på VESA-fästet.
- 6. Dra åt ansatsskruven för att fästa systemet i VESA-fästet.

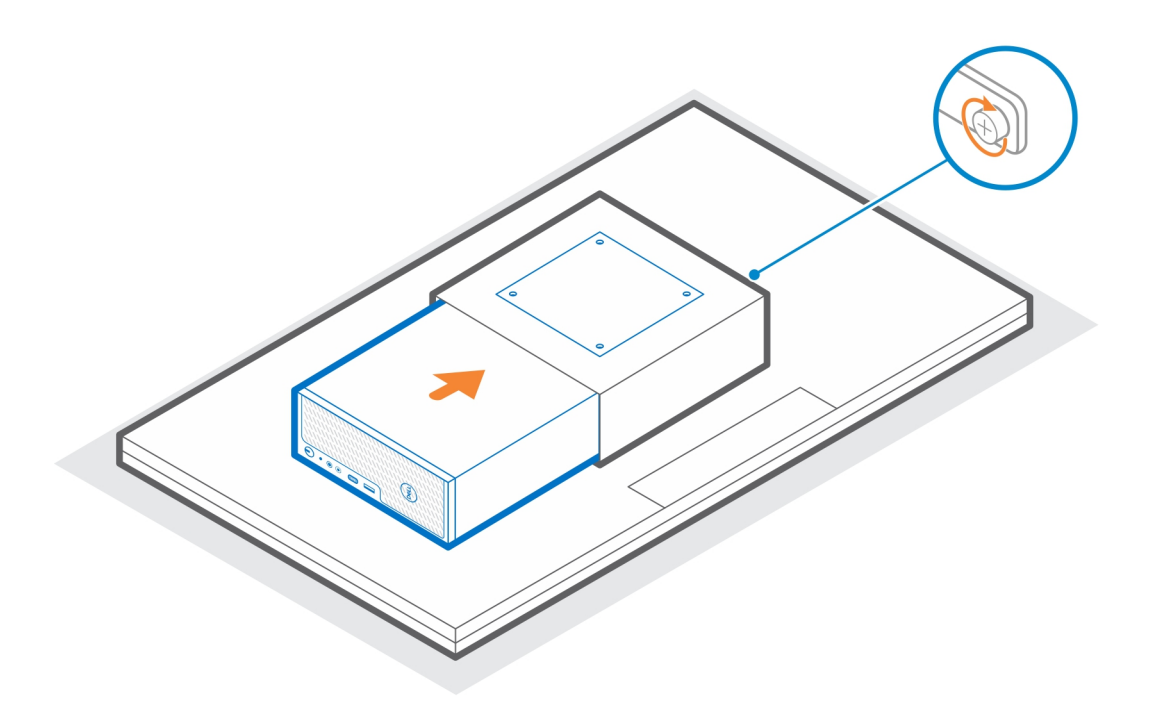

- 7. Rikta in skruvhålen på VESA-adapterplattan mot skruvhålen på VESA-fästet.
- 8. Använd de fyra M4x10-skruvarna för att fästa VESA-adapterplattan i VESA-fästet.

**OBS:** Kontrollera att ∆ (triangel-ikonen) på VESA-adapterplattan och ∆ (triangel-ikonen) på VESA-fästet är korrekt inriktade.

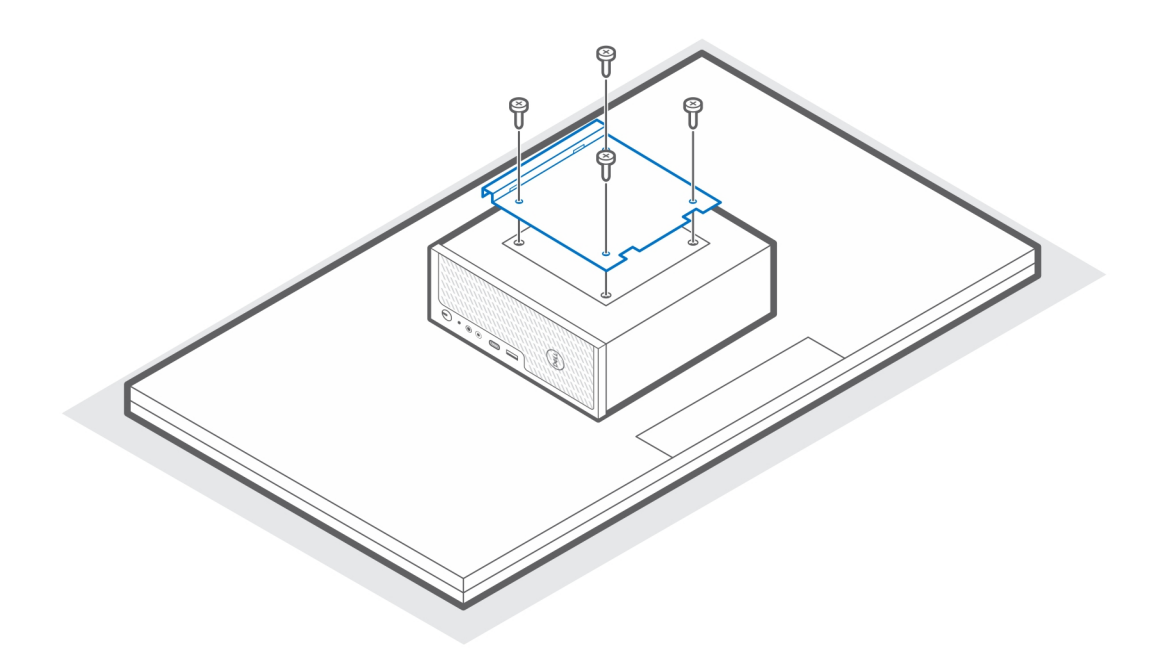

- 9. Lyft upp bildskärmen och för in öppningarna på VESA-fästet i hakarna på bildskärmsarmen tills du hör ett klick.
- 10. Dra åt den enda M4x10-skruven på bildskärmsarmen för att fästa det dubbla VESA-fästet på bildskärmsarmen.

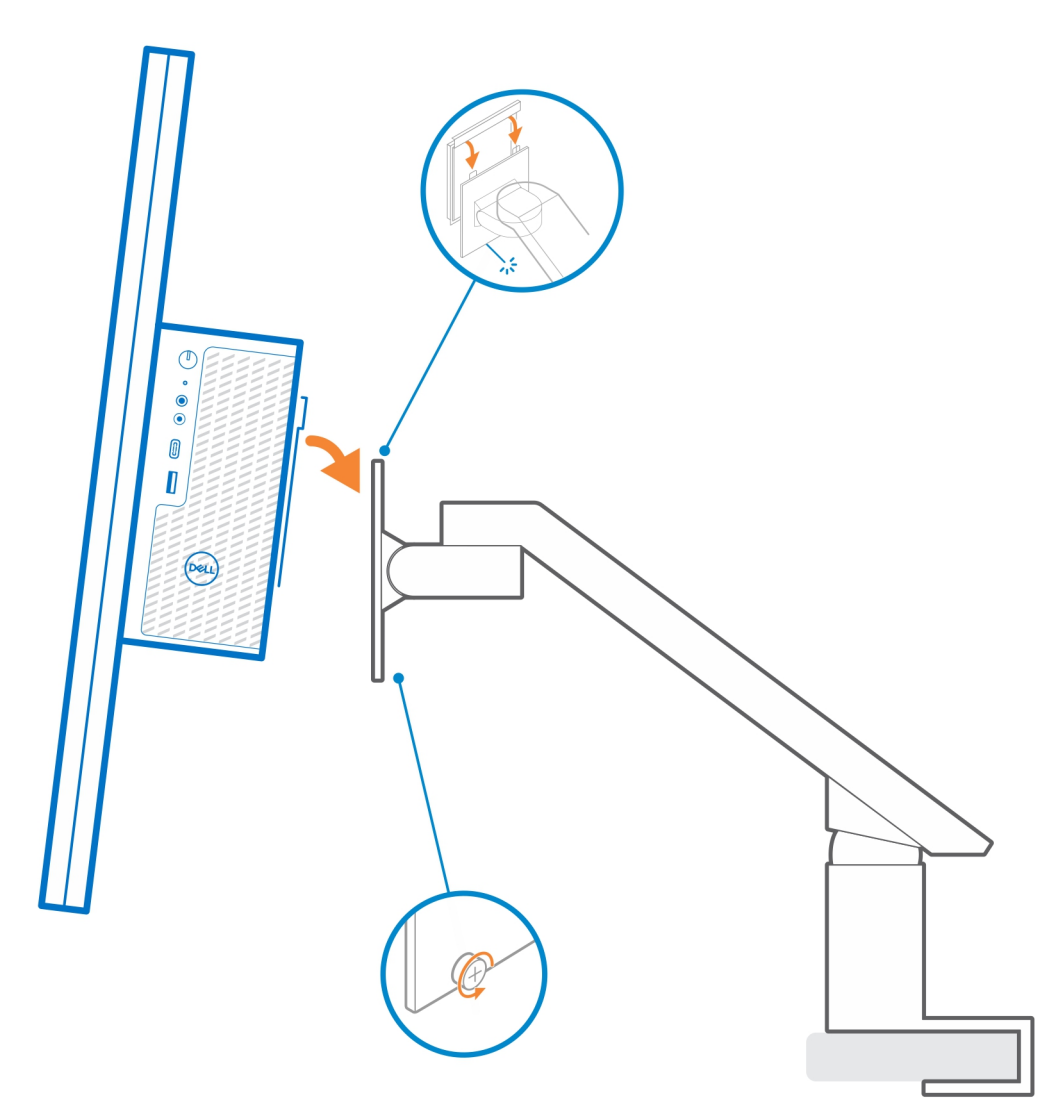

11. Följ anvisningarna i [När tillbehöret har installerats.](#page-26-0)

#### **Relaterade länkar:**

- [Precision Compact-dammfilter](#page-21-0) på sidan 22
- [Precision Compact-kabelhölje](#page-23-0) på sidan 24

## **VESA-fäste för Dells bildskärmsstativ**

<span id="page-11-0"></span>För flexibel installation kan du använda VESA-fästet för Dells bildskärmsstativ för att fästa Precision 3240 Compact-systemet i Dells VESA-bildskärmsstativ.

- 1. Följ anvisningarna i [Innan du börjar.](#page-3-0)
- 2. Placera basförlängningen för bildskärmsstativet på bildskärmsstativets bas.
- 3. Använd de fyra M4x6-skruvarna för att fästa basförlängningen för bildskärmsstativet under bildskärmsstativet.

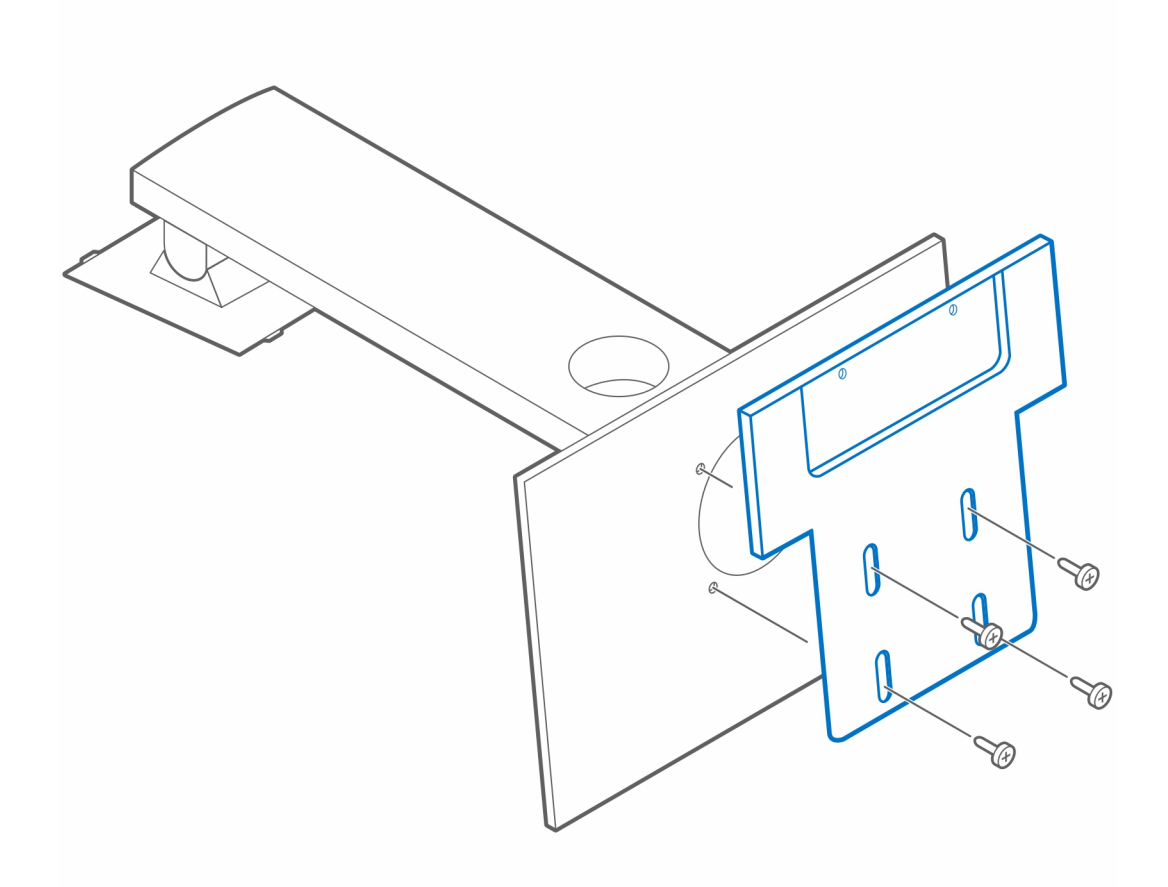

4. Placera VESA-fästet för Dells bildskärmsstativ på systemet.

**OBS:** Kontrollera att ∆ (triangel-ikonen) på VESA-fästet för Dells bildskärmsstativ är vänd åt samma håll som Dell-logotypen på systemet.

5. Använd de fyra M4x6-skruvarna för att fästa VESA-fästet för Dells bildskärmsstativ i systemet.

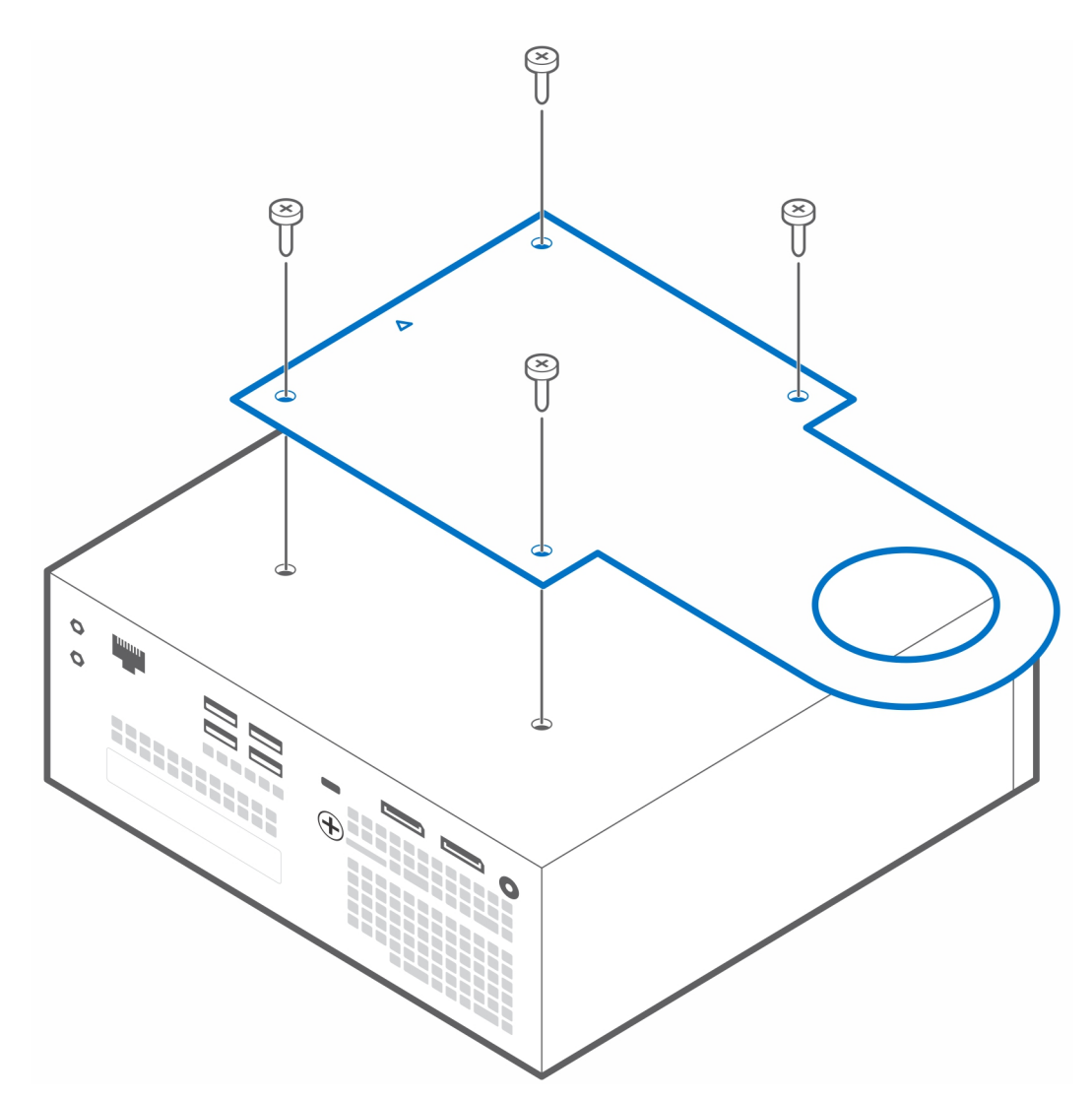

6. Rikta in öppningen på VESA-fästet för Dells bildskärmsstativ mot öppningen för kabelhantering på Dells bildskärmsstativ.

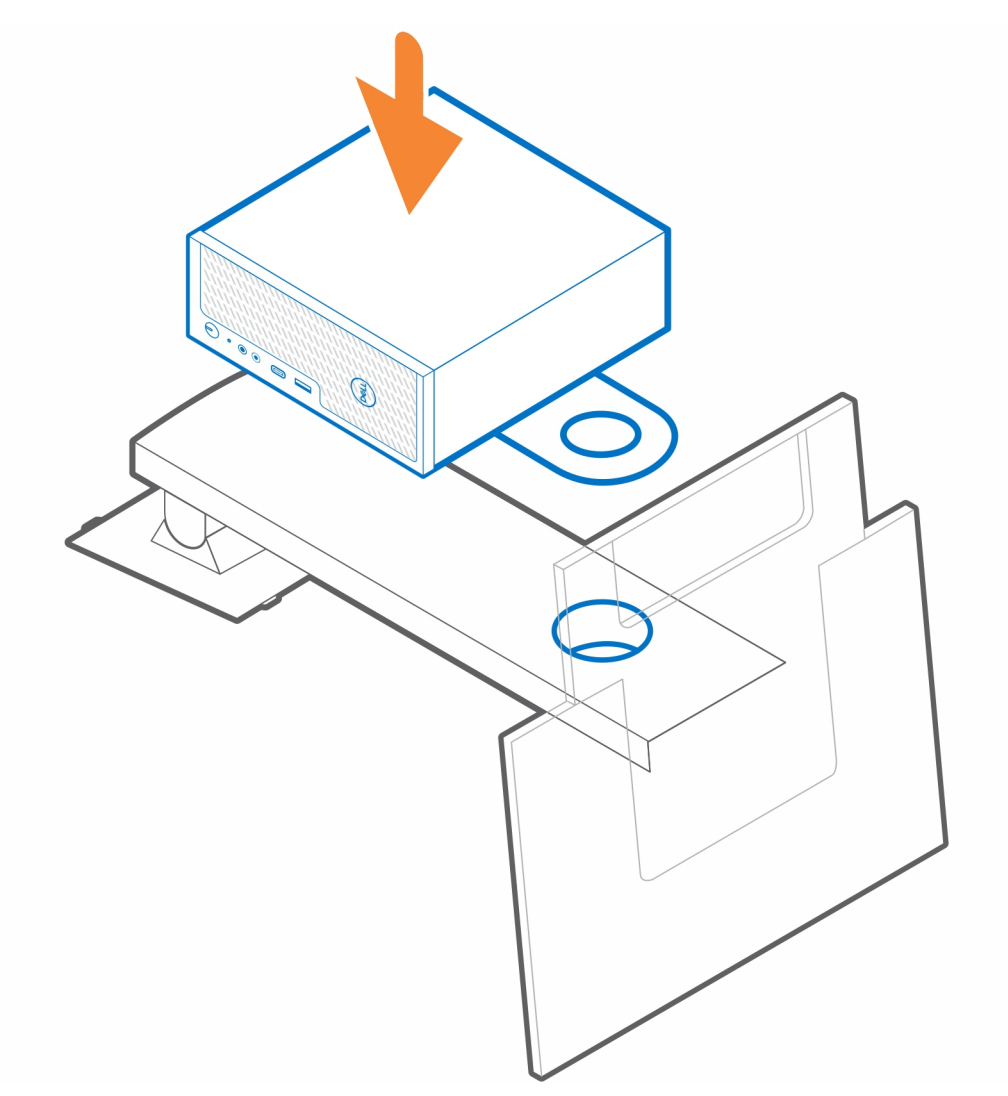

- 7. Installera sockeln [1] från bildskärmssidan i öppningen för kabelhantering.
- 8. Använd pluggen [2] från systemsidan och vrid på knoppen för att fästa VESA-fästet för Dells bildskärmsstativ på bildskärmsstativet.

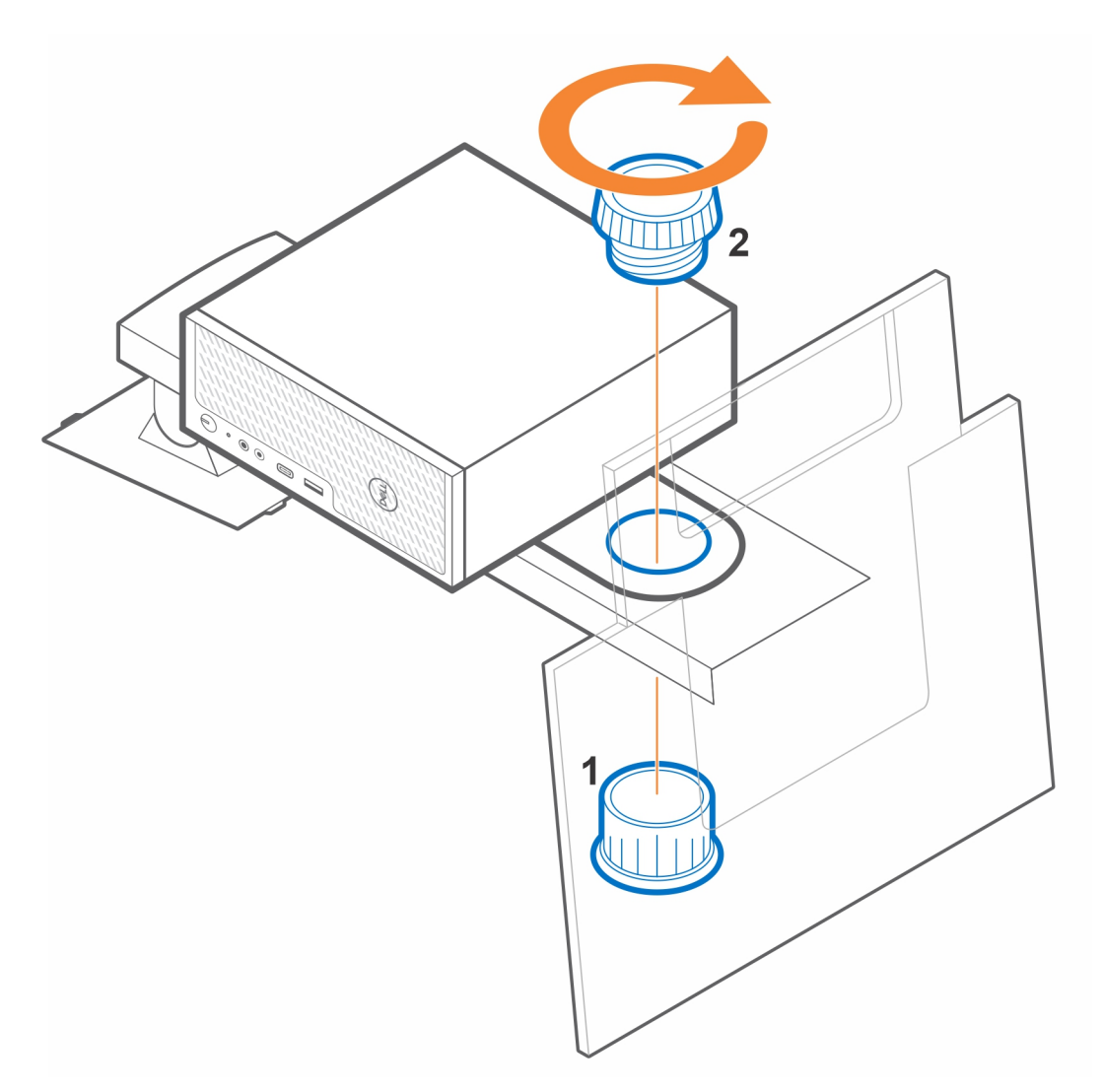

- 9. Lyft stativet och fäst bildskärmen i stativet.
- 10. Följ anvisningarna i [När tillbehöret har installerats.](#page-26-0)

#### **Relaterade länkar:**

- [Precision Compact-dammfilter](#page-21-0) på sidan 22
- [Precision Compact-kabelhölje](#page-23-0) på sidan 24
- [Dells A/C-adapterfäste](#page-15-0) på sidan 16

### **Dells A/C-adapterfäste**

<span id="page-15-0"></span>För att slippa ett stökigt skrivbord och för en flexibel installation kan du använda Dells A/C-adapterfäste för att fästa A/C-adaptern bakom bildskärmen (på basförlängningen för Dells bildskärmsstativ) eller under skrivbordet.

### **Under skrivbordet**

- 1. Följ anvisningarna i [Innan du börjar.](#page-3-0)
- 2. Placera A/C-adaptern på A/C-adapterfästet.

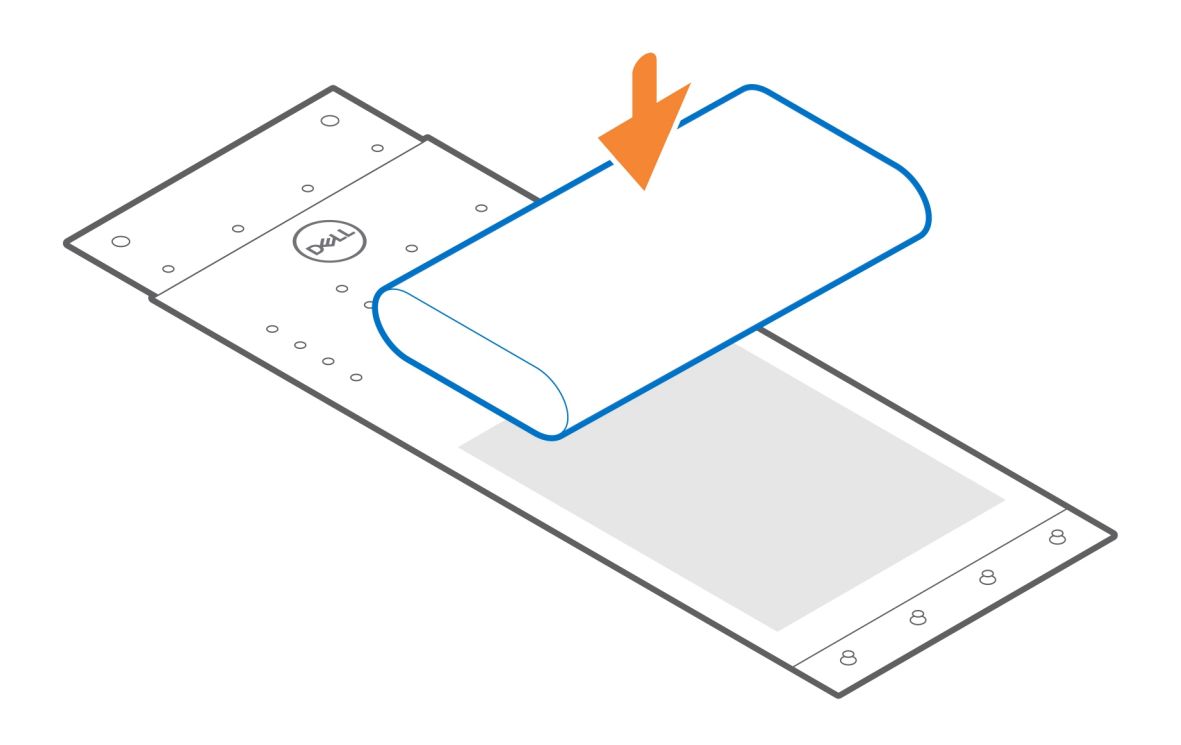

3. Linda fästet runt A/C-adaptern och för in kvarhållningsflikarna i hålen på lämplig nivå.

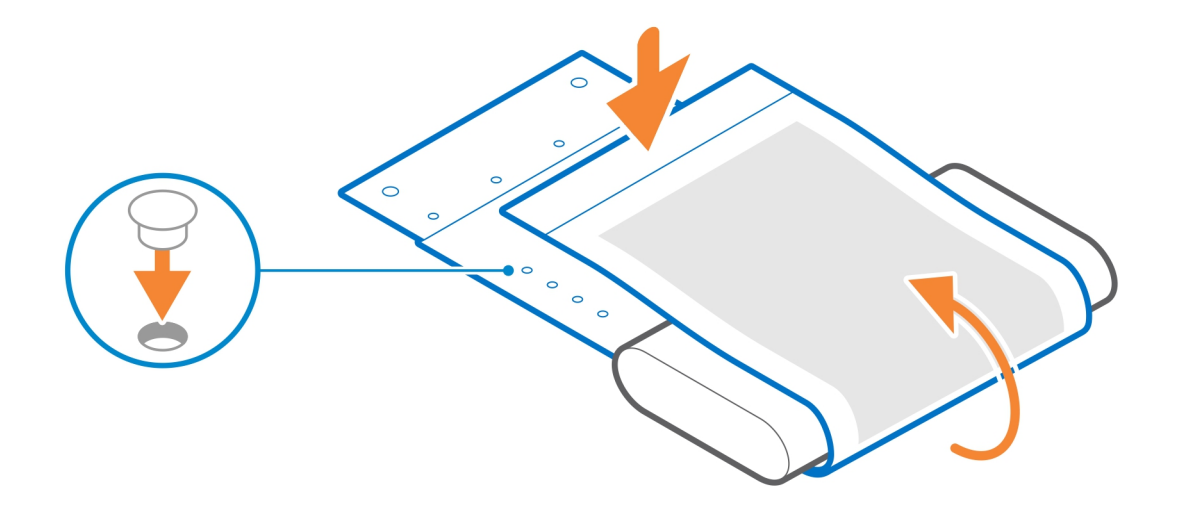

4. **OBS:** Skruvhålen på A/C-adapterfästet sitter 70 mm (2,756 tum) isär. Använd de två M3x6-skruvarna för att fästa A/C-adapterfästet under skrivbordet.

<span id="page-17-0"></span>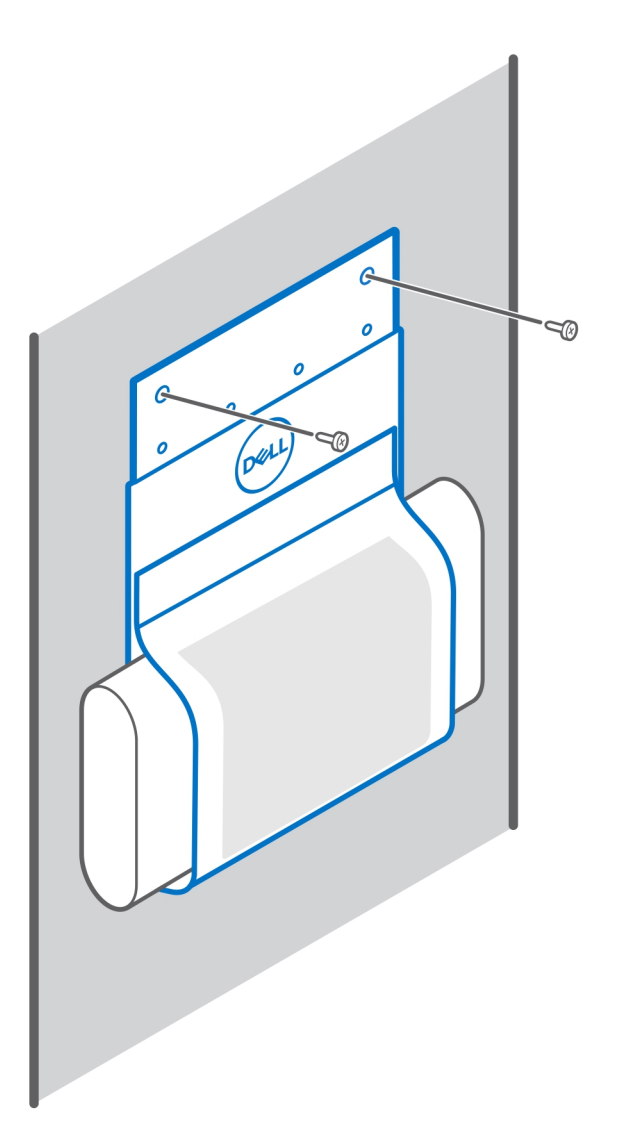

5. Följ anvisningarna i [När tillbehöret har installerats.](#page-26-0)

#### **Relaterade länkar:**

- [Precision Compact VESA-fäste](#page-4-0) på sidan 5
- [Precision Compact Dual VESA-fäste](#page-6-0) på sidan 7
- [Precision Compact-dammfilter](#page-21-0) på sidan 22
- [Precision Compact-kabelhölje](#page-23-0) på sidan 24
- [VESA-fäste för Dells bildskärmsstativ](#page-11-0) på sidan 12

### **På bildskärmsstativet**

- 1. Följ anvisningarna i [Innan du börjar.](#page-3-0)
- 2. Vänd på bildskärmsstativet och placera A/C-adapterfästet på [basförlängningen för Dells bildskärmsstativ](#page-11-0).
- 3. Montera de två M3x6-skruvarna för att fästa Dells A/C-adapterfäste i basförlängningen.

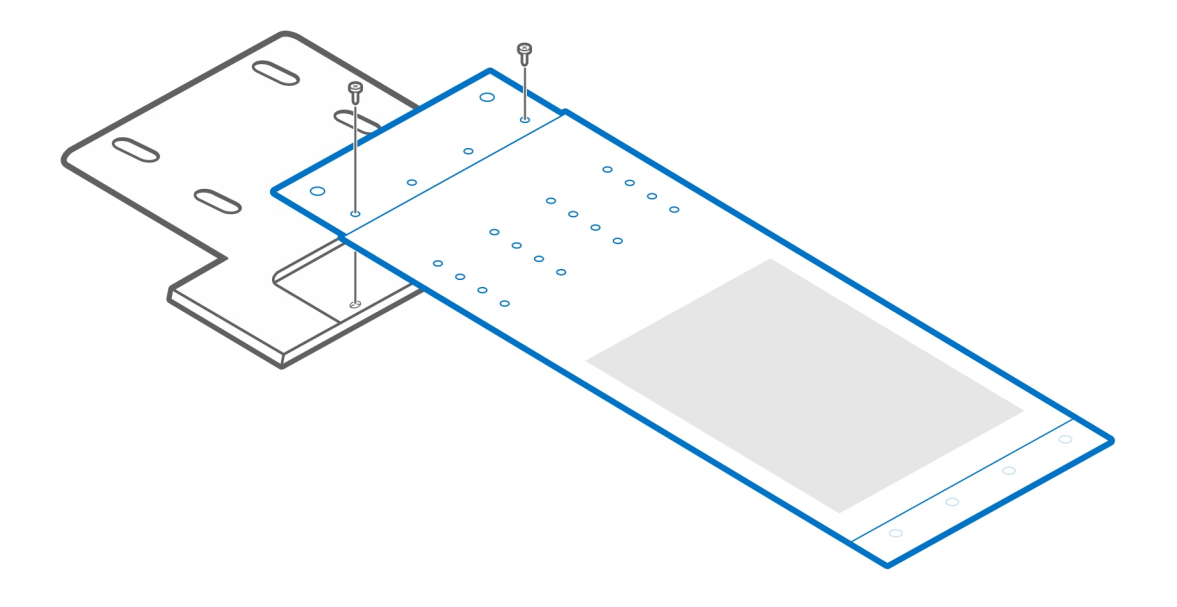

4. Placera A/C-adaptern i A/C-adapterfästet.

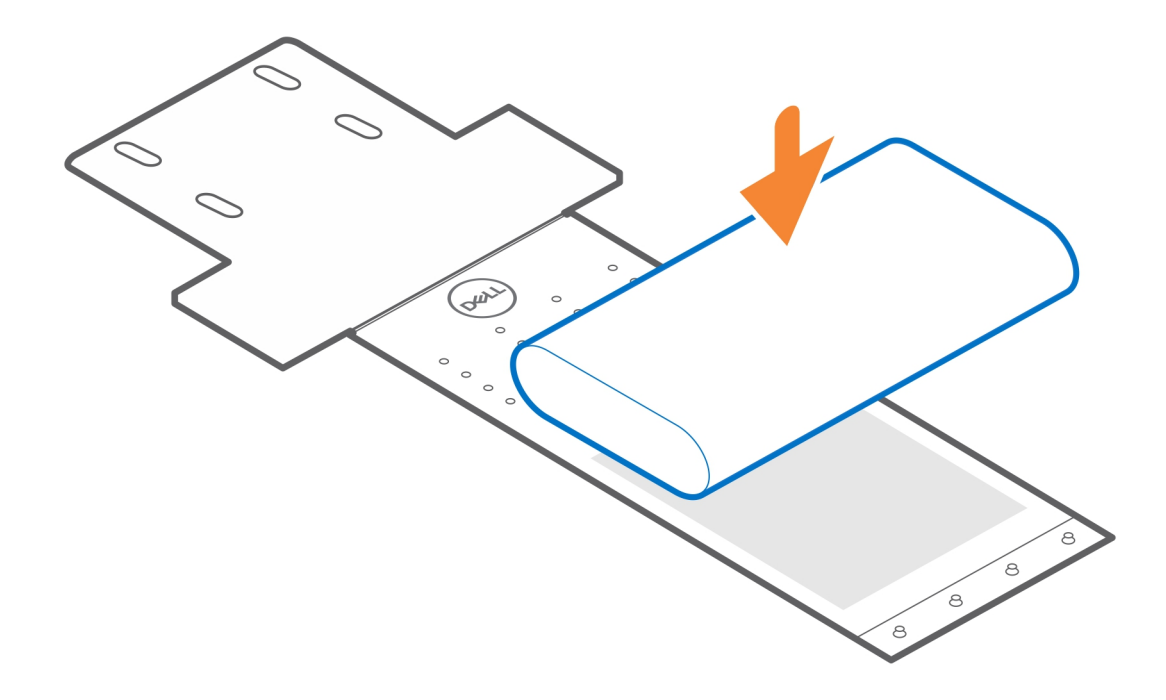

5. Linda fästet runt A/C-adaptern och för in kvarhållningsflikarna i hålen på lämplig nivå.

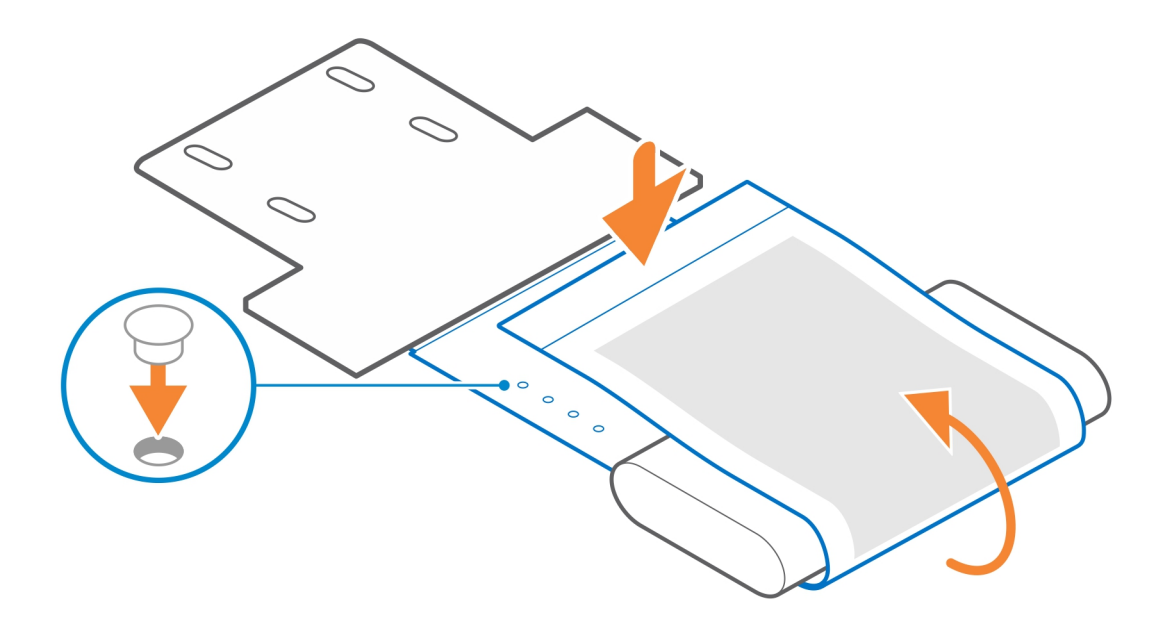

6. Följ anvisningarna i [När tillbehöret har installerats.](#page-26-0)

#### **Relaterade länkar:**

- [Precision Compact VESA-fäste](#page-4-0) på sidan 5
- [VESA-fäste för Dells bildskärmsstativ](#page-11-0) på sidan 12
- [Precision Compact-dammfilter](#page-21-0) på sidan 22
- [Precision Compact-kabelhölje](#page-23-0) på sidan 24

### **Precision Compact-dammfilter**

**6**

<span id="page-21-0"></span>Dammfiltret för Dell Precision 3240 Compact hjälper till att skydda systemet mot dammpartiklar. När installationen är klar kan du ställa in en uppstartspåminnelse i BIOS om att rengöra eller byta ut dammfiltret utifrån ett anpassat tidsintervall med hjälp av intervallsinställningarna i BIOS.

- 1. Följ anvisningarna i [Innan du börjar.](#page-3-0)
- 2. Rikta in dammfiltrets övre kant mot systemets övre kant.
- 3. Tryck på dammfiltrets nedre kant för att försluta det över systemet.
- 4. Tryck försiktigt nedåt för att se till att filtret sitter ordentligt på systemet.

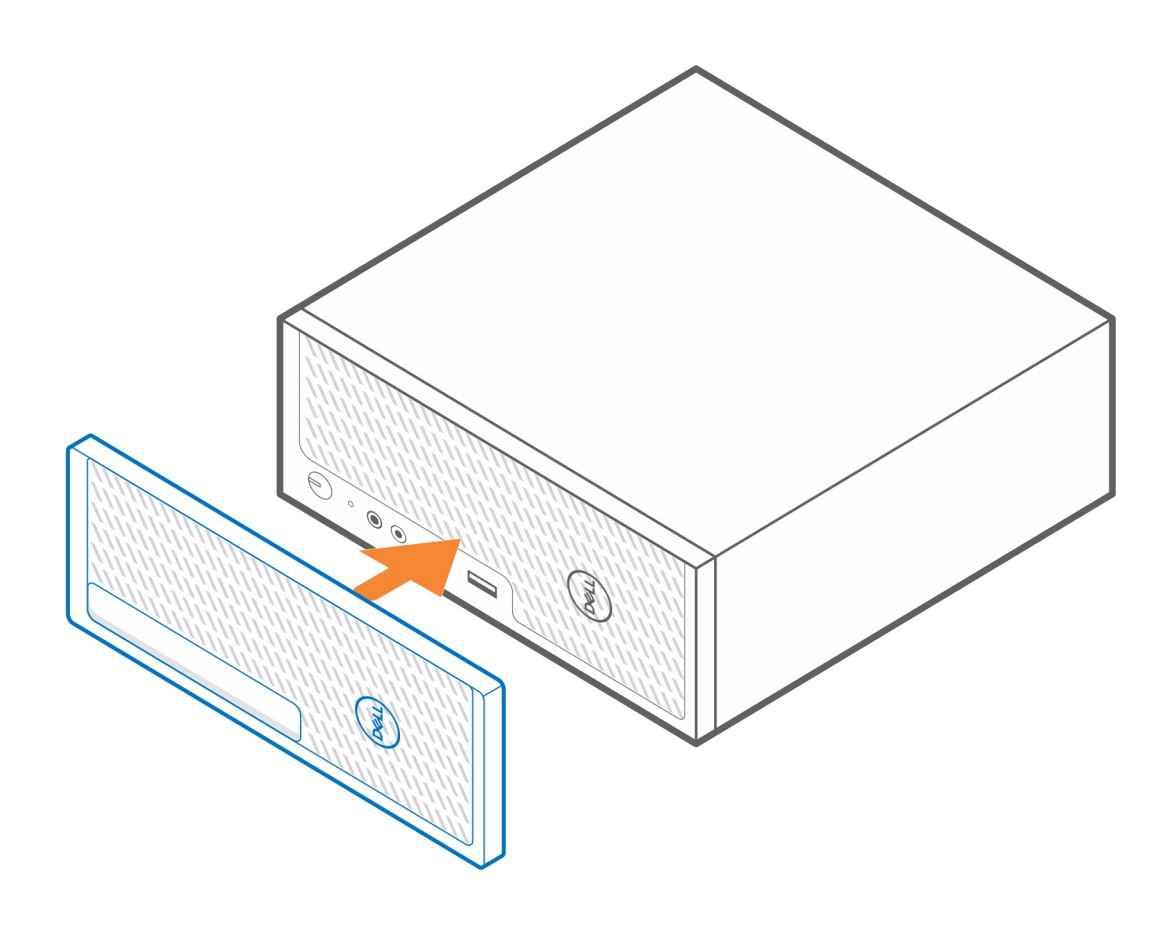

- 5. Följ anvisningarna i [När tillbehöret har installerats.](#page-26-0)
- 6. Starta om systemet och tryck på **F2** när Dells välkomstskärm visas för att öppna menyn BIOS-inställningar.
- 7. I menyn BIOS-inställningar navigerar du till **System Configuration** > **Dust Filter Maintenance** och väljer något av följande intervall: 15, 30, 60, 90, 120, 150 eller 180 dagar.
	- **OBS:** Standardinställning: Disabled (inaktiverad).
	- $\bigcirc$ **OBS:** Varningar genereras endast under en omstart av systemet och inte vid normal operativsystemdrift.

**OBS:** Rengör dammfiltret, penseln eller dammsug det försiktigt och torka sedan ned de externa ytorna med en fuktig duk.

#### **Relaterade länkar:**

- [Precision Compact VESA-fäste](#page-4-0) på sidan 5
- [Precision Compact Dual VESA-fäste](#page-6-0) på sidan 7
- [VESA-fäste för Dells bildskärmsstativ](#page-11-0) på sidan 12
- [Dells A/C-adapterfäste](#page-15-0) på sidan 16
- [Precision Compact-kabelhölje](#page-23-0) på sidan 24

### **Precision Compact-kabelhölje**

**7**

<span id="page-23-0"></span>Kabelhöljet för Dell Precision 3240 Compact-systemet skyddar portarna och organiserar kablarna som är anslutna till systemenheten.

- 1. Följ anvisningarna i [Innan du börjar.](#page-3-0)
- 2. **(i) OBS:** Bilderna nedan kan variera beroende på systemkonfigurationen.

Ta bort ansatsskruven och kabelklämman från baksidan av systemenheten.

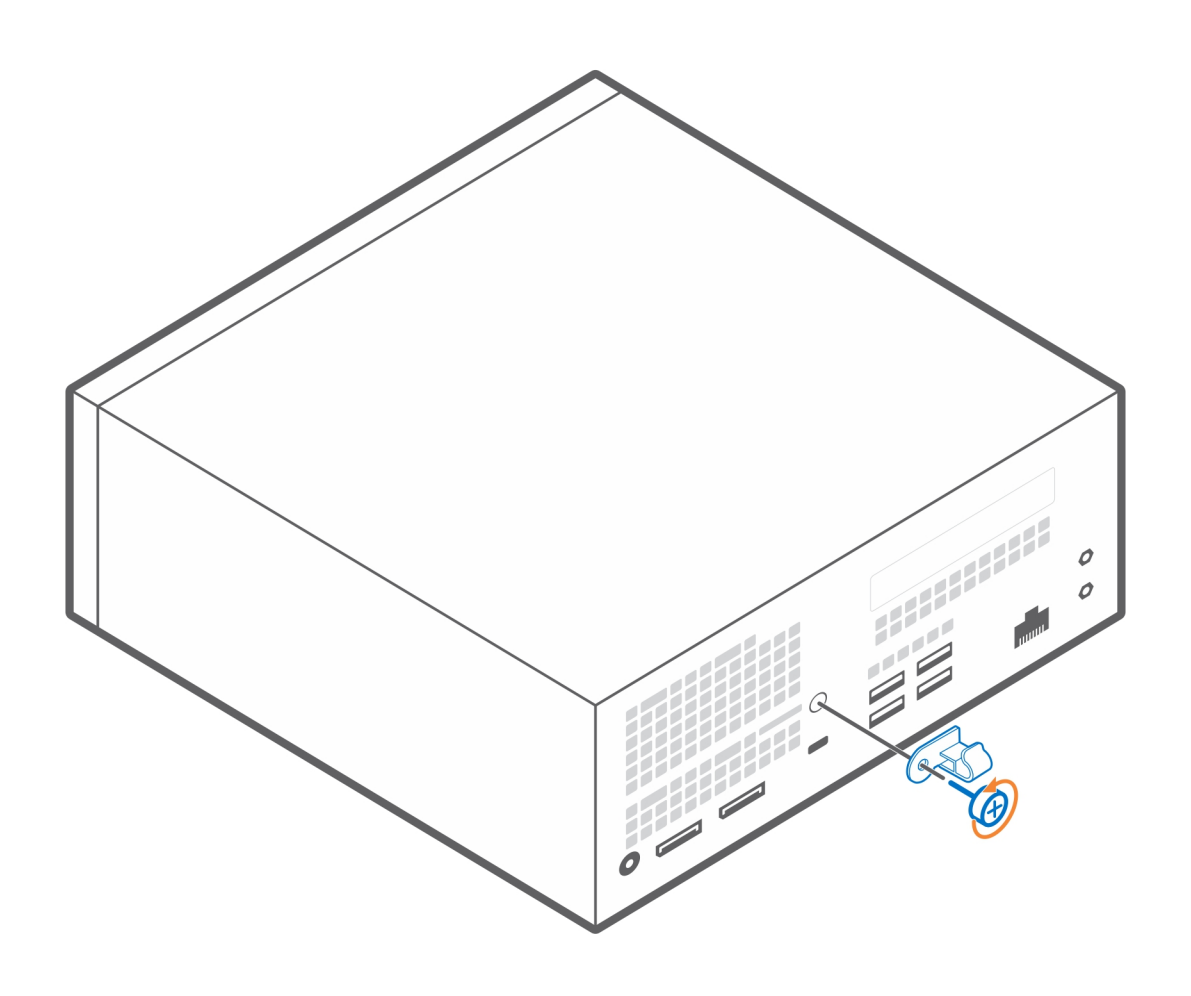

- 3. Rikta in det bakre fästet och kabelklämman på baksidan av systemet.
- 4. Använd ansatsskruven för att fästa det bakre fästet och kabelklämman på baksidan av systemet.

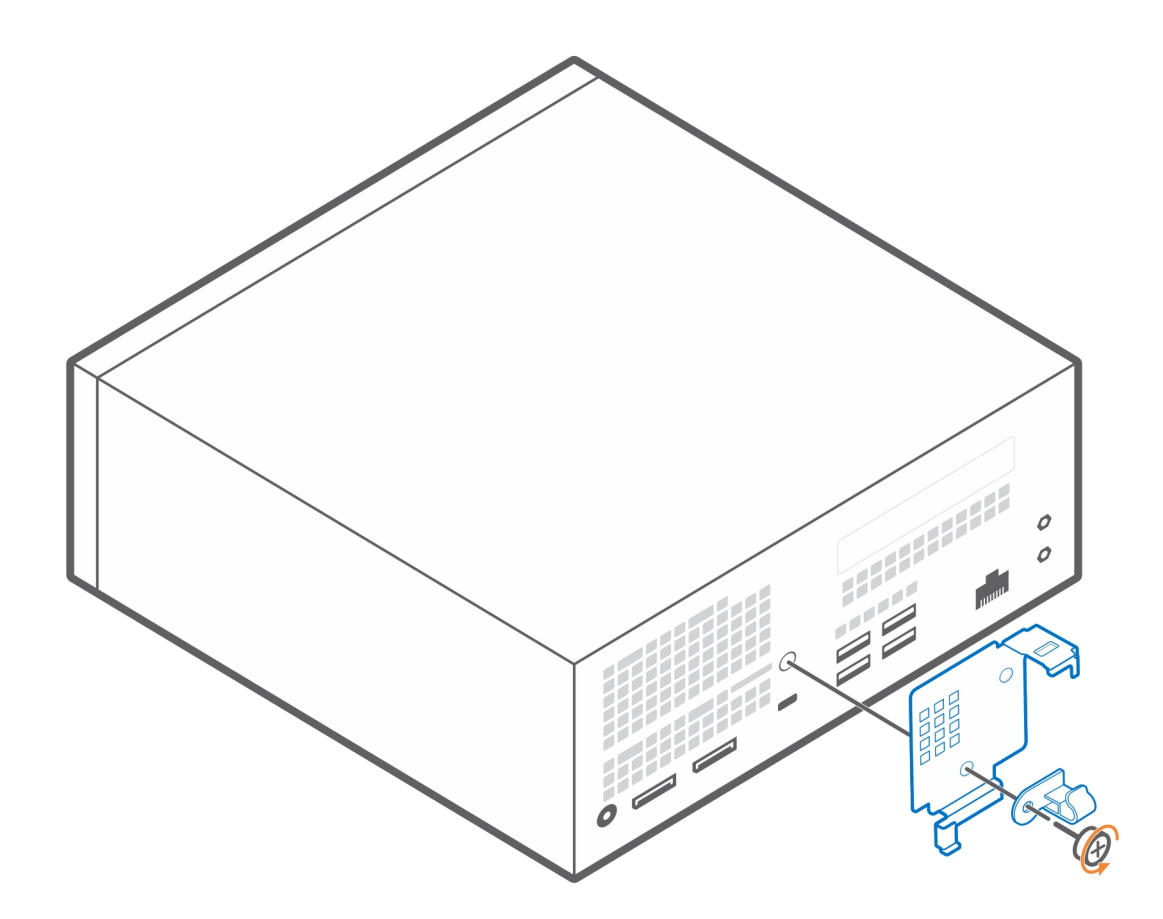

- 5. Dra kablarna genom öppningen på kabelhöljet och anslut kablarna till respektive port.
- 6. Vänd antennen utåt så att den förs genom antennöppningen längst upp på kabelhöljet.
- 7. Rikta in kabelhöljets fasthållningshakar mot öppningarna på Dell Precision 3240 Compact-chassit.

#### **CAUTION: Var försiktig så att du inte bryter eller böjer de känsliga plasthakarna.**

- 8. Tryck försiktigt ned på kabelhöljet tills det klickar på plats.
- 9. Skjut spärren för att låsa kabelhöljet på plats.

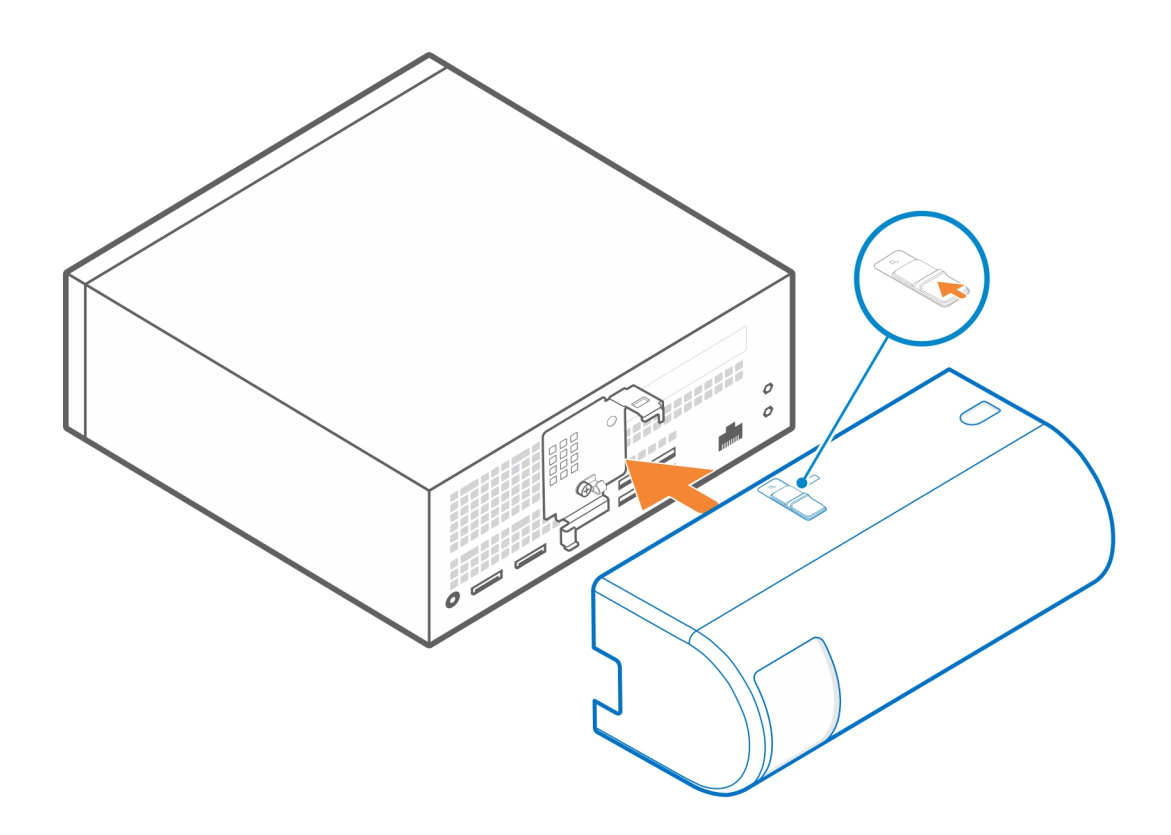

**OBS:** För extra säkerhet bör du använda Kensingtons kabellås för att säkra systemenheten.

#### **Relaterade länkar:**

- [Precision Compact VESA-fäste](#page-4-0) på sidan 5
- [Precision Compact Dual VESA-fäste](#page-6-0) på sidan 7
- [VESA-fäste för Dells bildskärmsstativ](#page-11-0) på sidan 12
- [Dells A/C-adapterfäste](#page-15-0) på sidan 16
- [Precision Compact-kabelhölje](#page-23-0) på sidan 24

# **8**

## **När tillbehöret har installerats**

- <span id="page-26-0"></span>1. Sätt tillbaka alla skruvar och kontrollera att det inte finns några lösa skruvar över.
- 2. Anslut eventuella externa enheter, kringutrustning och kablar som du tog bort innan arbetet på systemet påbörjades.
- 3. Anslut systemet och alla anslutna enheter till eluttagen.
- 4. Slå på systemet.

## **Få hjälp och kontakta Dell**

### <span id="page-27-0"></span>Resurser för självhjälp

Du kan få information och hjälp för Dells produkter och tjänster med följande resurser för självhjälp:

#### **Tabell 1. Resurser för självhjälp**

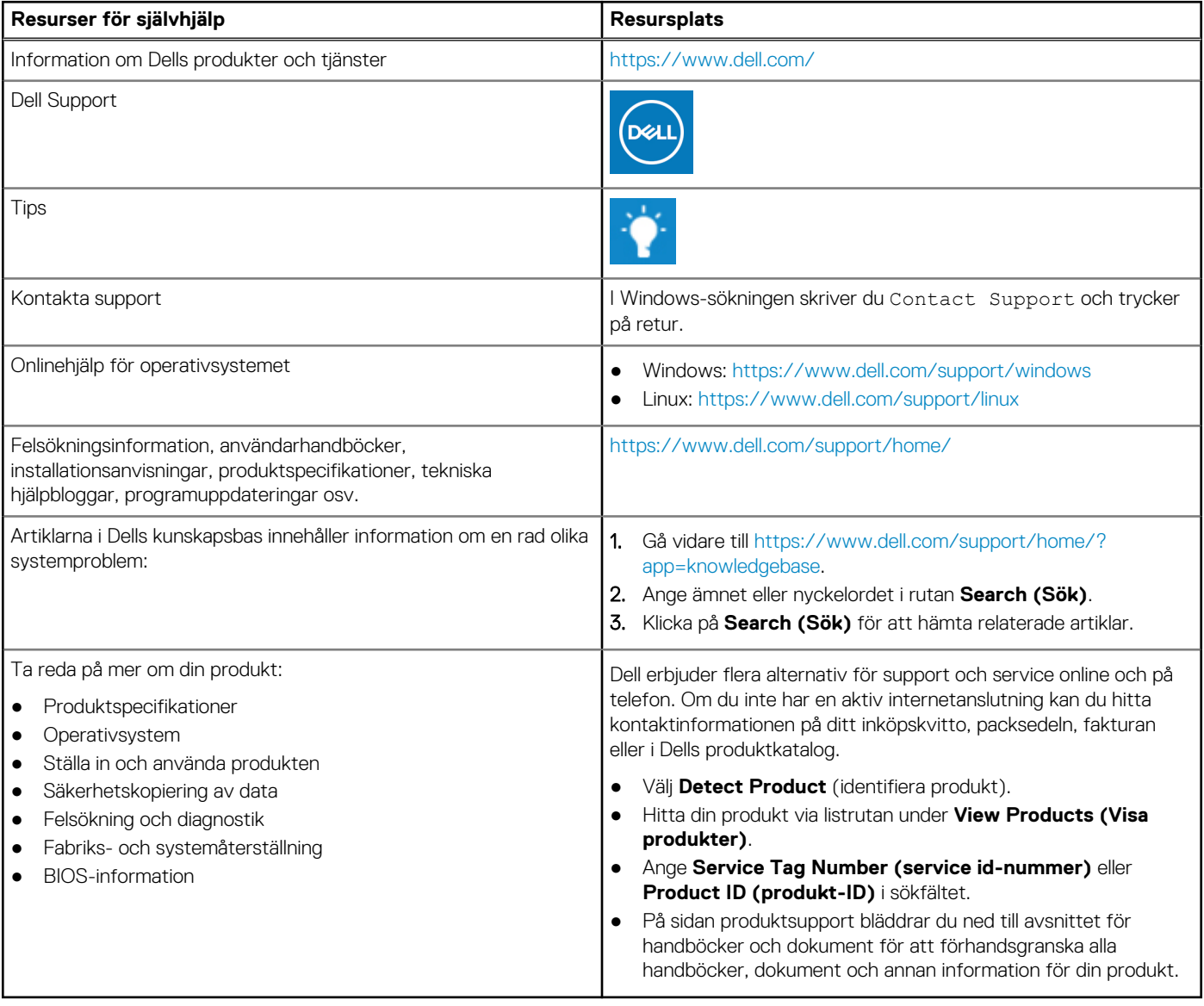

### Kontakta Dell

Dell erbjuder flera alternativ för support och service online och på telefon. Om du inte har en aktiv internetanslutning kan du hitta kontaktinformationen på ditt inköpskvitto, packsedeln, fakturan eller i Dells produktkatalog. Tillgängligheten varierar beroende på land/ område och produkt och vissa tjänster kanske inte finns i ditt område. Gör så här för att kontakta Dell för försäljningsärenden, teknisk support eller kundtjänst:

- 1. Gå vidare till [https://www.dell.com/support/.](https://www.dell.com/support/)
- 2. Välj land/region från den nedrullningsbara menyn i det nedre högra hörnet av sidan.
- 3. För **anpassad support:**
	- a. Ange ditt systems service tag i fältet **Enter your Service Tag (Ange servicenummer)**.
	- b. Klicka på **submit (skicka)**.
		- Supportsidan som innehåller de olika supportkategorierna visas.
- 4. För **allmän support:**
	- a. Välj din produktkategori.
	- b. Välj ditt produktsegment.
	- c. Välj din produkt.
		- Supportsidan som innehåller de olika supportkategorierna visas.
- 5. Information om hur du kontaktar Dells globala tekniska support finns på<https://www.dell.com/contactdell>.
	- **Ci**) OBS: Sidan för att kontakta teknisk support visas med uppgifter för att ringa, chatta med eller skicka e-post till Dells globala supportteam.

**OBS:** Tillgängligheten varierar beroende på land/område och produkt och vissa tjänster kanske inte finns i ditt område.

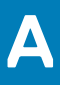

### **Lista över skruvstorlek**

<span id="page-29-0"></span>I det här avsnittet visas de olika typer av skruvar som används med Dell Precision 3240-tillbehör.

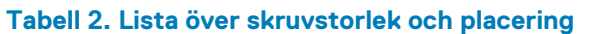

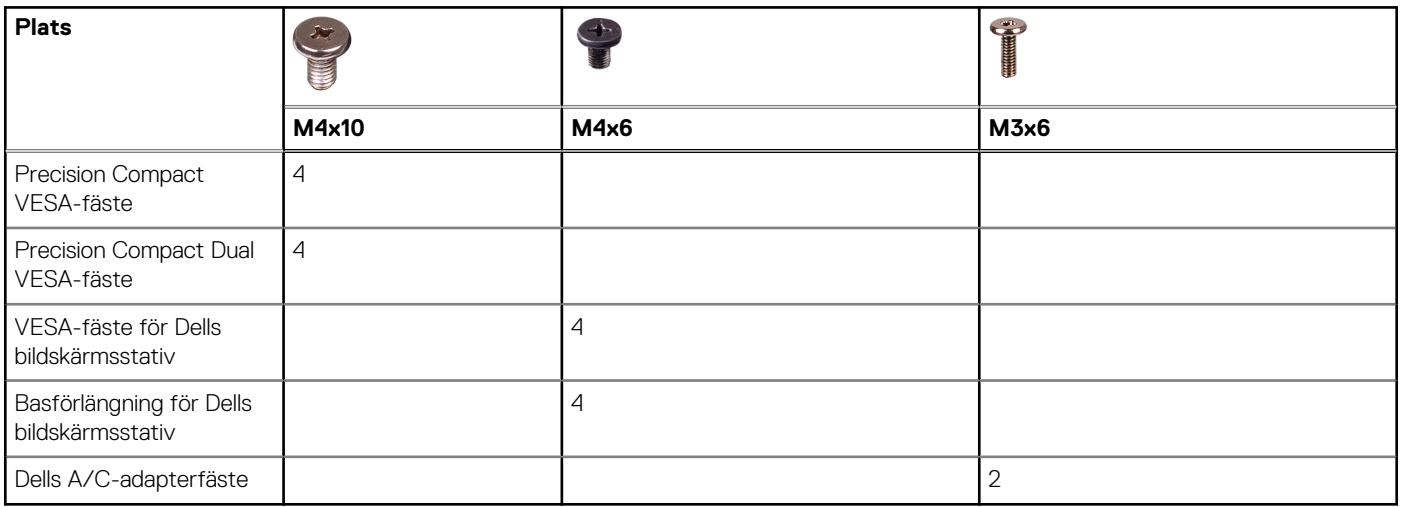

# **Rekommenderade verktyg**

<span id="page-30-0"></span>Det här avsnittet innehåller de olika verktyg som kan krävas för att driftsätta Dell Precision 3240 Compact-systemet med de tillbehör som stöds.

Procedurerna i detta dokument kan kräva att följande verktyg används:

● Stjärnskruvmejsel nr 1

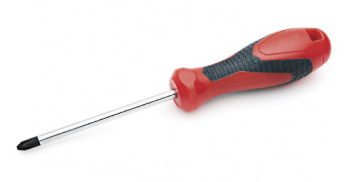

● Liten spårskruvmejsel

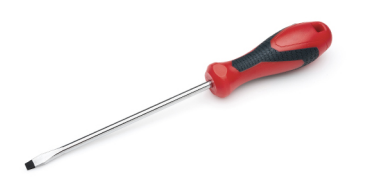